## Инструкция по входу в электронный дневник ребенка

Доступ к электронному дневнику осуществляется через информационную систему «Электронная школа» по ссылке http://schools48.ru (далее – кнопка «Вход/регистрация с помощью учетной записи портала госуслуг»).

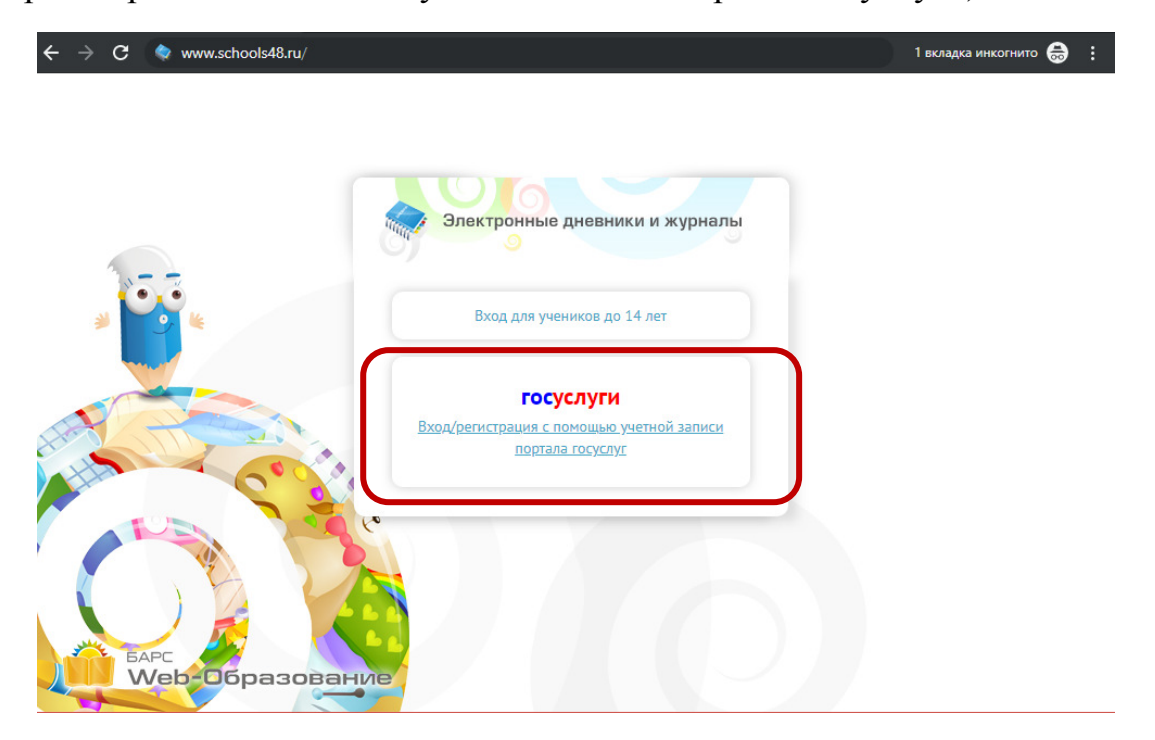

Для входа в электронный дневник ребенка родителю необходимо иметь «подтвержденную**»** учетную запись на Едином портале государственных и муниципальных услуг (http://gosuslugi.ru).

Дополнительные логины и пароли для доступа к электронному дневнику ребенка родителям образовательными учреждениями не предоставляются.

Идентификация по портале gosuslugi.ru осуществляется по СНИЛС, поэтому в школу необходимо предоставить СНИЛС родителя, который будет заходить в электронный дневник.

При возникновении проблем со входом в электронный дневник (при наличии подтвержденной учетной записи на портале gosuslugi.ru) необходимо обратиться в школу. В школе проверят, добавлен ли к ребенку родитель в информационной системе «Электронная школа», правильно ли внесен СНИЛС родителя.